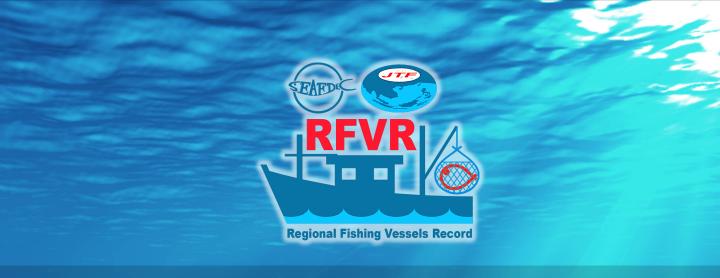

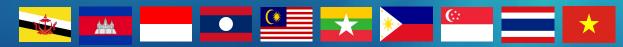

# **USER'S MANUAL** Regional Fishing Vessels Record **(REVR) Database System**

Training Department Southeast Asian Fisheries Development Center

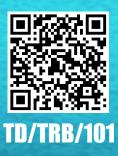

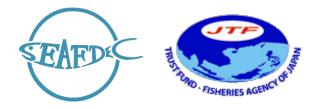

## **USER'S MANUAL**

# **REGIONAL FISHING VESSELS RECORD (RFVR)**

# DATABASE SYSTEM

NAMFON IMSAMRARN

# SOUTHEAST ASIAN FISHERIES DEVELOPMENT CENTER

# TRAINING DEPARTMENT

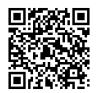

TD/TRB/101

May 2022

# CONTENTS

| I.                 | INTRODUCTION                                                                       | 1                                    |
|--------------------|------------------------------------------------------------------------------------|--------------------------------------|
| II.                | 28 KEY DATA ELEMENTS (KDEs)                                                        | 1                                    |
| III.               | DESIGN AND FUNCTIONS BY DESIGNATED USERS                                           | 2                                    |
| IV.                | STRUCTURES ON RFVR WEBPAGE                                                         | 3                                    |
| V.                 | HOW TO ACCESS TO THE RFVR DATABSE SYSTEM                                           | 5                                    |
| VI.                | 7 KEY FUNCTIONS/MENUS OF THE RFVR                                                  | 6                                    |
|                    | <ol> <li>Dashboard</li> <li>List of Fishing Vessels</li> <li>Data Upload</li></ol> | 6<br>8<br>10<br>12<br>17<br>17<br>17 |
|                    | 5 KEY FUNCTIONS/MENUS OF THE MANAGE YOUR OWN<br>ACCOUNT                            | 18                                   |
|                    | <ol> <li>Edit Profile</li> <li>Change Photo</li> <li>Change Username</li></ol>     | 19<br>19<br>22<br>23<br>24           |
| VIII.              | HOW TO PREPARE 28KDES COUNTRY DATA IN EXCEL FILE                                   | 25                                   |
| Annex 1<br>Annex 2 | 1                                                                                  | 31                                   |
|                    | Vessel Types (ISSCFV, Rev.1, 2019)                                                 | 32                                   |

#### **USER'S MANUAL**

#### **REGIONAL FISHING VESSELS RECORD (RFVR)**

#### **DATABASE SYSTEM**

#### I. INTRODUCTION

II.

The database system of the Regional Fishing Vessels Record (RFVR) (here after called "RFVR") is an online system collaboratively established by the ASEAN Member States (AMSs) under the ASEAN-SEAFDEC Strategic Partnership (ASSP) mechanism. The special SOM-34<sup>th</sup> AMAF, 13-14 August 2013, agreed in principle to establish a Regional Fishing Vessels Record (RFVR) as a tool to combat IUU fishing in the Southeast Asian region.

The RFVR database consists of 28 key data elements to support the fishing vessel inspectors in preventing Illegal, Unreported, and Unregulated (IUU) fishing vessels. It is expected that RFVR will work as a practical tool for related authorities of the ASEAN Member States (AMSs) in checking and taking corrective actions against inappropriate behavior of its fishing vessels, thereby supporting the elimination of IUU fishing in the Southeast Asian region. For example, AMSs can take appropriate actions against "stateless vessels, IUU fishing vessels, pouching" by sharing information and identifying problematic vessels through the collective fishing vessels information in the RFVR. Therefore, periodically updating the RFVR is needed to assure that the shared fishing vessels information among the ASEAN Member States (AMSs) could prevent and eliminate IUU fishing in the Southeast Asian region.

SEAFDEC/Training Department, as a RFVR database system center, revised the system to replace the old version of RFVR established in 2015. The key changes of the RFVR new version are: 1) AMSs can upload all country vessels information and manage users to the RFVR directly via the web-based application, 2) the RFVR is opened to public users with limited access, 3) Dashboard, and 4) download related documents functions.

# Through a series of the expert consultation meeting since 2013, all AMSs agreed the 28 Key Data Elements (KDEs) be shared in the system as follows:

**28 KEY DATA ELEMENTS (KDEs)** 

| No. | KDEs                                | No. | KDEs                                 |
|-----|-------------------------------------|-----|--------------------------------------|
| 1   | Name of Vessel                      | 15  | International Radio Call Sign (IRCS) |
| 2   | Vessel Registration Number          | 16  | Engine Brand                         |
| 3   | 3 Owner Name                        |     | Serial Number of Engine              |
| 4   | Type of Fishing Method/Gear         | 18  | Hull Material                        |
| 5   | Fishing License Number              | 19  | Date of Registration                 |
| 6   | Expiration Date of Fishing Licenses | 20  | Area of Fishing Operation            |
| 7   | Port Registry                       | 21  | National of Vessel                   |
| 8   | Gross Tonnage                       | 22  | Previous Name                        |
| 9   | Length (L)                          | 23  | Previous Flag                        |

| 10 | Breadth (B)                     | 24 | Name of Captain        |
|----|---------------------------------|----|------------------------|
| 11 | Depth (D)                       | 25 | Nationality of Captain |
| 12 | Engine Power                    | 26 | Number of Crew         |
| 13 | Shipyard/Ship Builder           | 27 | Nationality of Crew    |
| 14 | Date of Launching/Year of Build | 28 | IMO Number             |

**Table 1.** 28 Key Data Elements (KDEs)

#### **III. DESIGN AND FUNCTIONS BY DESIGNATED USERS**

**Figure 1** shows the design of the RFVR and its functions by three (3) designated users. The RFVR is designed to cover three (3) groups of the user as follows: 1) Administrator: for managing and updating the RFVR at the country level, 2) Country Users: for the manager/officer, inspectors designed by the relevant fisheries agency, 3) Public Users: for general users who interested in the RFVR.

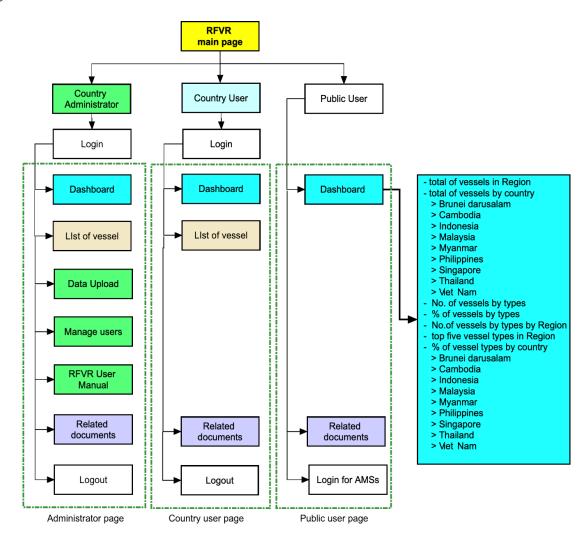

Figure 1. Design, Functions, and designated users of the RFVR Database System

The administrator (here after called "Admin") and country users require a user account and password to login to the RFVR, while there is no login for the public user. The access ability and available menus are different depend upon designated users. For instance, the admin page consists of seven (7) main menus, such as dashboard, list of vessels and their KDEs, data upload function, manage users, user manual, related documents, and logout function. The country user webpage has four (4) menus, while the general user can access the only dashboard and download related documents.

The dashboard, data upload and manage user's menus are new functions of the RFVR. All designated users can access the dashboard. The dashboard page displays several graphics of the summary results generated from the RFVR database system as shown in **Figure 2**.

#### IV. STRUCTURES ON RFVR WEBPAGE

The structure of the RFVR webpage consists of three sections as described in **Table 2** and **Figure 2**.

|   | Section                                      | Description                                                                                                    |
|---|----------------------------------------------|----------------------------------------------------------------------------------------------------|
| 1 | List of Menus*                               | <ul> <li>This section shows a list of menus*, including</li> <li>Dashboard</li> <li>List of Vessels</li> <li>Data Upload</li> <li>Manage User <ul> <li>Create New Account</li> <li>List of User Accounts</li> <li>List of User Profiles</li> </ul> </li> <li>RFVR User Manual</li> <li>Related Documents</li> <li>Logout</li> <li>*depend on the authority of the account.</li> </ul>                                                           |
| 2 | Dashboard/<br>Summary of RFVR<br>Information | <ul> <li>This section shows a summary of information, <i>i.e.</i></li> <li>Number of Vessels by Country,</li> <li>Number of Vessels Separate by Fishing Vessels and Carrier/Support Vessels,</li> <li>Percentage of Vessels Separate by Fishing Vessels and Carrier Vessels in ASEAN,</li> <li>Number of Vessels-by-Vessels Types in Region,</li> <li>Top 5 Vessel Types in ASEAN and</li> <li>Percentage of Vessel Types by Country</li> </ul> |
| 3 | Manage Your Own<br>Account                   | <ul> <li>This section is for editing the account including</li> <li>Edit Profile</li> <li>Change Photo</li> <li>Change Username</li> <li>Change Password</li> <li>Logout</li> </ul>                                                                                                    |

|  | Table 2. | Description | of RFVR | Structure |
|--|----------|-------------|---------|-----------|
|--|----------|-------------|---------|-----------|

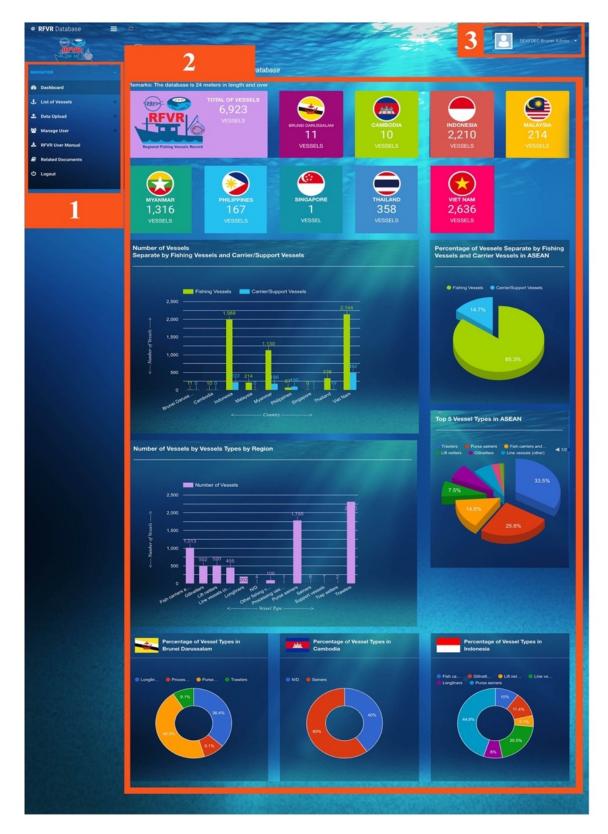

Figure 2. Dashboard Page of Admin User

#### V. HOW TO ACCESS TO THE RFVR DATABSE SYSTEM

The RFVR is a web-based application functioning well on the Google Chrome web browser (recommended). However, the system could run on Safari, Mozilla, and Firefox web browsers. All users can access the RFVR via URL: http://www.seafdec.or.th/rfvr (Figure 3) shows the main page of the RFVR database system, which consists of an introduction about the RFVR development, a list of KDEs, and two (2) entry icons: one for public users, another one for country users, and Admin.

The public/general users could access directly without login by choosing the "VIEW SUMMARY RFVR" icon. But for the country user and Admin, they can access the RFVR by selecting the "LOGIN PAGE" to access to the Country user page and Admin page for more detailed information and administration of the RFVR database. By selecting the "LOGIN PAGE" icon, the login page will display as shown in **Figure 4**.

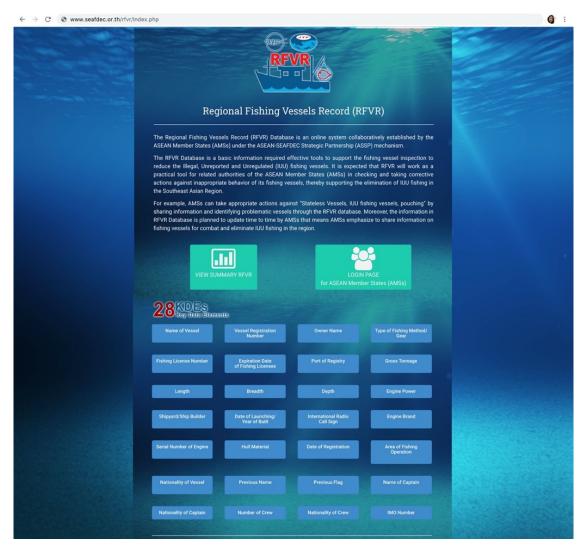

Figure 3. Main Page of the RFVR Database System

|                                                                    | 1              | Registration Form  |
|--------------------------------------------------------------------|----------------|--------------------|
|                                                                    | Title *        | Select Title       |
|                                                                    | Fullname *     | Enter Fullname     |
| WELCOME RFVR DATABASE<br>Login Page for ASEAN Member States (AMSs) | Gender *       | Select Gender      |
|                                                                    | Email •        | Enter Email        |
| admin-bn                                                           | Position *     | Enter Position     |
| Q <sub>4</sub>                                                     | Organization * | Enter Organization |
|                                                                    | Address *      | Enter Address      |
| LOGIN RESET                                                        |                |                    |
|                                                                    | Country •      | Select Country     |
|                                                                    |                | REGISTER RESET     |

**Figure 4.** Login Page for the Country Users and Admin

**Figure 5.** Registration Form for the Country User and Admin

**PINPOINT**: to the country user and admin user when they first login to the RFVR database system, Users must register by themselves before using the system. The registration form will appear as shown in **Figure 5**. The registration form requires fullname with title and gender, email address, position, organization, contact address and country.

#### VI. 7 KEY FUNCTIONS/MENUS OF THE RFVR

#### 1) Dashboard

Main Users: All users including public, country users and admin

- For public user, refers to **Figure 3**, after selecting the "VIEW SUMMARY RFVR" icon, the main dashboard page will display, as shown in **Figure 6**.
- For country users and admin, refers to **Figure 3**, after clicking 'LOGIN" using the designated username and password, the main dashboard page will display, as shown in **Figure 2**. The difference of dashboard page between public users and country users/ admin user is the authority of the account.

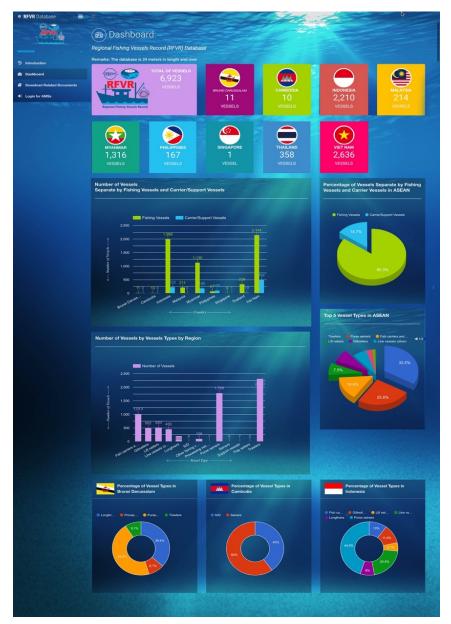

Figure 6. Dashboard Page of Public User

The dashboard page consists all 9 AMSs flags, representing a total number of vessels in each respective country. Mouseover on the flag, the updating date of data will appear. The page also shows summary of vessel information and data in different graphic types such as

- Total of vessels in region
- Total of vessels by country (9 AMSs)
- No. of vessels by types
- Percentage of vessels by types
- No. of vessels by types in region
- Top five vessel types in region
- Percentage of vessel types by country (9 AMSs)

#### 2) List of Fishing Vessels

Main Users: Country users and admin

This menu shows list of vessels and detailed information by country including Brunei Darussalam, Cambodia, Indonesia, Malaysia, Myanmar, Philippines, Singapore, Thailand and Viet Nam as shown in **Figure 8A**.

By selecting "country" from the menu, the list of vessels and their information will display such as vessel flag, registration number, vessel name, vessel type, type of fishing gear and expiry date of fishing license.

User can search the vessel by typing a keyword in search box such as registration no., vessel name, vessel type, etc. In addition, user can sort the data by clicking one KDE from the top column: vessel flag, registration number, vessel name, vessel type, type of fishing gear and expiry date of fishing license. For instance, the user clicks on "Type of Gear" sorting from A to Z, the result will display as **Figure 8B**. Sorting is adjustable by clicking the arrow icon "

User also can view all vessel information by clicking "<u>View</u>" icon, all 28 KDEs of each selected vessel will display as shown in **Figure 9**.

| ◆ RFVR Database                                                 |                               | and the sha                      |                    | 650                | Namfon Admin 👻    |
|-----------------------------------------------------------------|-------------------------------|----------------------------------|--------------------|--------------------|-------------------|
|                                                                 | 🚘 Brunei Darus                | salam Vessels                    |                    |                    |                   |
| NAVIGATION                                                      |                               |                                  |                    |                    |                   |
| 2 Dashboard                                                     | 10 👻 records per page         |                                  |                    |                    |                   |
| List of Vessels                                                 |                               |                                  |                    |                    | EXPIRY DATE OF    |
| All Vessels     Brunei Darussalam Vessels                       | NO. 1 VESSEL FLAG             | REGISTRATION NO.     VESSEL NAME |                    | TYPE OF GEAR       |                   |
| ▶ Cambodia Vessels                                              | 1 📥 Brunei Darussalam         | B1148 SUHAILAH 1                 | Purse Seiner       | Purse Seine        | 16/12/2019 View   |
| <ul> <li>Indonesia Vessels</li> <li>Malaysia Vessels</li> </ul> | 2 🔀 Brunei Darussalam         | B1888 GOLDEN 10                  | Purse Seiner       | Purse Seine        | 12/6/2020 View    |
| Myanmar Vessels                                                 | 3 🛁 Brunei Darussalam         | B255 H.Z.AZAM V                  | Trawler            | Trawler            | 25/10/2021 View   |
| Philippines Vessels                                             | 4 🚤 Brunei Darussalam         | B3191 GEMILANG SERI 1            | Purse Seiner       | Purse Seine        | 20/5/2021 View    |
| <ul> <li>Singapore Vessels</li> <li>Thailand Vessels</li> </ul> | 5 🔀 Brunei Darussalam         | B4116 GEMILANG SERI SHUFAN 1     | Processing veseels | Processing veseels | 4/5/2021 View     |
| Viet Nam Vessels                                                | 6 🔀 Brunei Darussalam         | B4117 GEMILANG SERI SHUNFAN 2    | Purse Seiner       | Purse Seine        | 11/8/2021 View    |
| 🏝 Data Upload                                                   | 7 🛛 🔀 Brunei Darussalam       | B4118 GEMILANG SERI SHUNFAN 3    | Longliner          | Tuna Longline      | 19/5/2021 View    |
| 😁 Manage User                                                   | 8 🔀 Brunei Darussalam         | B4119 GEMILANG SERI SHUNFAN 4    | Longliner          | Tuna Longline      | 19/5/2021 View    |
| 📩 RFVR User Manual                                              | 9 🔀 Brunei Darussalam         | B4120 GEMILANG SERI SHUNFAN 5    | Longliner          | Tuna Longline      | 19/5/2021 View    |
| Related Documents                                               | 10 🛁 Brunei Darussalam        |                                  | Longliner          | Tuna Longline      | 19/5/2021 View    |
| ပ် Logout                                                       | Showing 1 to 10 of 11 entries |                                  |                    |                    | PREVIOUS 1 2 NEXT |

Figure 8A. List of Vessels by Country

| RFVR Database                                                   | 0                             | and the second                   | 1.14               | 1000               |                   |
|-----------------------------------------------------------------|-------------------------------|----------------------------------|--------------------|--------------------|-------------------|
|                                                                 | 골 Brunei Daruss               | alam Vessels                     |                    |                    | Namfon Admin      |
|                                                                 |                               |                                  | the second         |                    |                   |
| 2 Dashboard                                                     | 10 👻 records per page         |                                  |                    |                    |                   |
| ± List of Vessels                                               | 10 4 lecond bu bate           |                                  |                    |                    |                   |
| ► All Vessels                                                   | NO. ♦ VESSEL FLAG ♦           | REGISTRATION NO. 🖨 VESSEL NAME 🖨 | VESSEL TYPE 🗢      | TYPE OF GEAR ↓ Å   |                   |
| Brunei Darussalam Vessels     Cambodia Vessels                  | 5 S Brunei Darussalam         | B4116 GEMILANG SERI SHUFAN 1     | Processing veseels | Processing veseels | 4/5/2021 €        |
| <ul> <li>Indonesia Vessels</li> <li>Malaysia Vessels</li> </ul> | 1 Srunei Darussalam           | B1148 SUHAILAH 1                 | Purse Seiner       | Purse Seine        | 16/12/2019 View   |
| <ul> <li>Malaysia Vessels</li> <li>Myanmar Vessels</li> </ul>   | 2. 🔀 Brunei Darussalam        | B1888 GOLDEN 10                  | Purse Seiner       | Purse Seine        | 12/6/2020 View    |
| <ul> <li>Philippines Vessels</li> </ul>                         | 4 😽 Brunei Darussalam         | B3191 GEMILANG SERI 1            | Purse Seiner       | Purse Seine        | 20/5/2021 View    |
| Singapore Vessels     Thailand Vessels                          | 6 🛁 Brunei Darussalam         | B4117 GEMILANG SERI SHUNFAN 2    | Purse Seiner       | Purse Seine        | 11/8/2021 View    |
| Viet Nam Vessels                                                | 11 🛛 🚤 Brunei Darussalam      | B4122 GEMILANG SERI SHUNFAN 7    | Purse Seiner       | Purse Seine        | 11/8/2021 View    |
| 🏝 Data Upload                                                   | 3 🛁 Brunei Darussalam         | B255 H.Z.AZAM V                  | Trawler            | Trawler            | 25/10/2021 View   |
| 警 Manage User                                                   | 7 🔀 Brunei Darussalam         | B4118 GEMILANG SERI SHUNFAN 3    | Longliner          | Tuna Longline      | 19/5/2021 View    |
| 🛓 RFVR User Manual                                              | 8 📥 Brunei Darussalam         | B4119 GEMILANG SERI SHUNFAN 4    | Longliner          | Tuna Longline      | 19/5/2021 View    |
| Related Documents                                               | 9 📥 Brunei Darussalam         |                                  |                    | Tuna Longline      | 19/5/2021 View    |
| එ Logout                                                        | Showing 1 to 10 of 11 entries |                                  |                    | and the second     | PREVIOUS 1 2 NEXT |

Figure 8B. List of Vessels by Country, sorting by "Type of Gear"

| Vessel Details                                    |                     |                                   |                                         |  |  |  |
|---------------------------------------------------|---------------------|-----------------------------------|-----------------------------------------|--|--|--|
|                                                   |                     |                                   | · · · · · · · · · · · · · · · · · · ·   |  |  |  |
| Vessel Flag                                       | : Brunei Darussalam | Date of Launching<br>(DD/MM/YYYY) | t-                                      |  |  |  |
| Vessel Registration No.                           | : B1148             | IRCS                              | : SUHAILAH 1 B1148                      |  |  |  |
| Vessel Name                                       | : SUHAILAH 1        | Engine Brand                      | : Cummins                               |  |  |  |
| Type of<br>Gear/Method                            | : Purse Seine       | Serial of Engine                  | : 10918897                              |  |  |  |
| Vessel Type                                       | : Purse seiners     | Hull Material                     | : Wooden                                |  |  |  |
| Date of Registration<br>(DD/MM/YYYY)              | : 24/2/1998         | Area of Fishing                   | : Brunei                                |  |  |  |
| Fishing License No.                               | : No. B 29207       | Previous Name of<br>Vessel        | 1-                                      |  |  |  |
| Expiry Date of<br>Fishing License<br>(DD/MM/YYYY) | : 12/16/2019        | Previous Flag of<br>Vessel        | :-                                      |  |  |  |
| Port Register                                     | : Brunei            | Name of Captain                   | : Ortiz Joey Guma                       |  |  |  |
| Gross<br>Tonnage(GRT/GT)                          | : 98.63 GT          | Nationality of<br>Captain         | : Philippines                           |  |  |  |
| Length (m)                                        | : 28.60             | Number of Crew                    | : 24/12                                 |  |  |  |
| Breadth (m)                                       | : 6.00              | Nationality of Crew               | v :                                     |  |  |  |
| Depth (m)                                         | : 2.70              | Owner Name                        | : Syarikat H.A Sumali &<br>Adik-Beradik |  |  |  |
| Engine Power<br>(HP/kW)                           | : 405 HP            | IMO No.                           | :-                                      |  |  |  |
| Shipyard                                          | :-                  |                                   |                                         |  |  |  |
|                                                   |                     |                                   | Close Print                             |  |  |  |

Figure 9. Vessel Information Details of 28 KDEs

#### 3) Data Upload

#### Main Users: Admin

This data upload menu allows the "Country Admin" to upload vessel data to the RFVR database system. The administrator needs to follow the instruction displayed on the upload data form (Figure 10 and see Annex 1). All data needs to be arranged in the RFVR template in excel file (see Figure 11) and then converted to csv file format before uploading the file to the RFVR database system from the uploading form as shown in Figure 10.

After that clicks icon a new popup window displayed for selecting the uploaded file (CSV file format) from your computer, as shown in **Figure 12**, then click **Open** the CSV file, the file name will appear on the upload form as shown in **Figure 13** and then click **Submit** 

After completion of data uploading, the system show message and show Number of Vessels in CSV Files as shown in **Figure 14**.

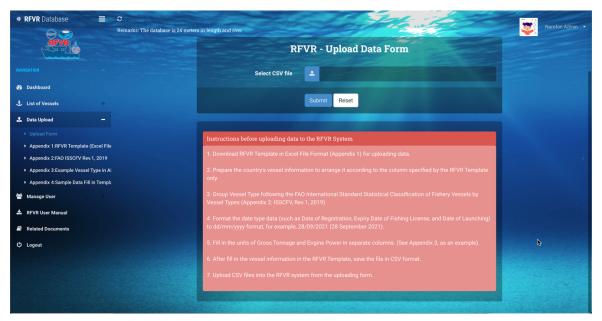

Figure 10. Upload Data Form

| lome Ins    | ert Draw Page La              | ayout Formulas                       | Data Review                          | View 💡 Tell r       | ne                                             |               |               |                                   |                    |                     |                   | 🖻 Shar       | e 🖓 Commen                     |
|-------------|-------------------------------|--------------------------------------|--------------------------------------|---------------------|------------------------------------------------|---------------|---------------|-----------------------------------|--------------------|---------------------|-------------------|--------------|--------------------------------|
| Office Upd  | late To keep up-to-date       | with security updates, f             | ixes, and improvem                   | ents, choose Check  | or Updates.                                    |               |               |                                   | ħ                  |                     |                   |              | Check for Update               |
|             | $\times \checkmark f_{\rm x}$ |                                      |                                      |                     |                                                |               |               |                                   |                    |                     |                   |              |                                |
| D           | E                             | F                                    | G                                    | н                   | I.                                             | J             | к             | L                                 | М                  | N                   | 0                 | Р            | Q                              |
| Vessel Name | Type of Fishing Gear          | Vessel Type<br>(Refer to FAO ISSCSV) | Date of Registration<br>(dd/mm/yyyy) | Fishing License No. | Expiry Date of Fishing<br>License (dd/mm/yyyy) | Port Register | Gross Tonnage | Unit of Gross<br>Tonnage (GRT/GT) | Length<br>(Meters) | Breadth<br>(Meters) | Depth<br>(Meters) | Engine Power | Unit of Engine Powe<br>(HP/KW) |
|             |                               |                                      |                                      |                     |                                                |               |               |                                   |                    |                     |                   |              |                                |
|             |                               |                                      |                                      |                     |                                                |               |               |                                   |                    |                     |                   |              |                                |
|             |                               |                                      |                                      |                     |                                                |               |               | 1                                 |                    |                     |                   |              |                                |
|             |                               |                                      |                                      |                     |                                                |               |               |                                   |                    |                     |                   |              |                                |
|             |                               |                                      |                                      |                     |                                                |               |               |                                   |                    |                     |                   |              |                                |
|             |                               |                                      |                                      |                     |                                                |               |               |                                   |                    |                     |                   |              |                                |
|             |                               |                                      |                                      |                     |                                                |               |               |                                   |                    |                     |                   |              |                                |
|             |                               |                                      |                                      |                     |                                                |               |               |                                   |                    |                     |                   |              |                                |
|             |                               |                                      |                                      |                     |                                                |               |               |                                   |                    |                     |                   |              |                                |
|             |                               |                                      |                                      |                     |                                                |               |               |                                   |                    |                     |                   |              |                                |
|             |                               |                                      |                                      |                     |                                                |               |               |                                   |                    |                     |                   |              |                                |
|             |                               |                                      |                                      |                     |                                                |               |               |                                   |                    |                     |                   |              |                                |
|             |                               |                                      |                                      |                     |                                                |               |               |                                   |                    |                     |                   |              |                                |
|             |                               |                                      |                                      |                     |                                                |               |               |                                   |                    |                     |                   |              |                                |
|             |                               |                                      |                                      |                     |                                                |               |               |                                   |                    |                     |                   |              |                                |
|             |                               |                                      |                                      |                     |                                                |               |               |                                   |                    |                     |                   |              |                                |
|             |                               |                                      |                                      |                     |                                                |               |               |                                   |                    |                     |                   |              |                                |
|             |                               |                                      |                                      |                     |                                                |               |               |                                   |                    |                     |                   |              |                                |
|             |                               |                                      |                                      |                     |                                                |               |               |                                   |                    |                     |                   |              |                                |
|             |                               |                                      |                                      |                     |                                                |               |               |                                   |                    |                     |                   |              |                                |
|             |                               |                                      |                                      |                     |                                                |               |               |                                   |                    |                     |                   |              |                                |
|             |                               |                                      |                                      |                     |                                                |               |               |                                   |                    |                     |                   |              |                                |
|             |                               |                                      |                                      |                     |                                                |               |               |                                   |                    |                     |                   |              |                                |
|             |                               |                                      |                                      |                     |                                                |               |               |                                   |                    |                     |                   |              |                                |
|             |                               |                                      |                                      |                     |                                                |               |               |                                   |                    |                     |                   |              |                                |
|             |                               |                                      |                                      |                     |                                                |               |               |                                   |                    |                     |                   |              |                                |
|             |                               |                                      |                                      |                     |                                                |               |               |                                   |                    |                     |                   |              |                                |
| ( ► Sh      | neet1 +                       |                                      |                                      |                     |                                                |               |               |                                   |                    |                     |                   |              |                                |

Figure 11. RFVR Template in Excel File for Preparing Information before Upload Data

|                                                                                                    | 🔲 Deskt                                                                                                    | ор                                                                                     | \$ Q      | Search                 |                                      |
|----------------------------------------------------------------------------------------------------|----------------------------------------------------------------------------------------------------|----------------------------------------------------------------------------------------|-----------|------------------------|--------------------------------------|
| Favorites<br>Recents<br>Applications<br>Desktop<br>Documents<br>Downloads<br>Movies<br>Music<br>Pictures<br>namfon<br>iCloud<br>Media<br>Music<br>iCloud<br>Media<br>Music<br>iCloud<br>Media<br>Music<br>Music | Sc5         SG-v1_RFVRInputData.csv         SG-v1_RFVRInputData.xlsx         Software-Equipment_IUU         Table(AutoRecovered).xlsx         test-Brunei-final.csv         test-Brunei.final.xlsx         test-Brunei.final.xlsx         test-Brunei.slsx         test-Cambodia.csv         test-Indo.xlsx         test-Malay.csv         test-Malay.csv         test-malay2.csv         test-malay3.csv         test-malay3.xlsx         test-Malay.tlsx         test-malay3.xlsx         test-Malay.tlsx         test-malay3.xlsx         test-Malay.tlsx         test-malay3.xlsx         test-Malay.tlsx         test-malay3.xlsx         test-malay3.xlsx         test-Malay.tlsx | <b>test-Brunei-fi</b><br>CSV Document - 4<br><b>Information</b><br>Created<br>Modified | KB<br>Fri | SV<br>iday, 10 Septemb | er BE 2564 01:25<br>er BE 2564 01:32 |
|                                                                                                    |                                                                                                    |                                                                                        |           | Cance                  | Open                                 |

Figure 12. Popup Windows to Select CSV File from Computer

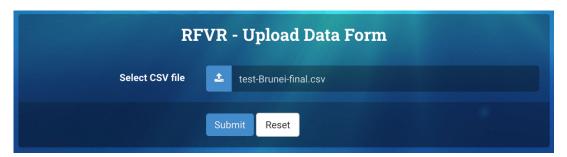

Figure 13. Uploaded File Name Appears on the Upload Data Form, Ready for Submission

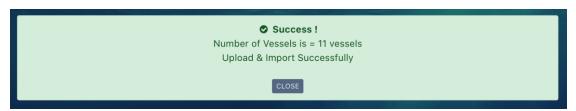

Figure 14. Success Message for Upload Data

#### 4) Manage User

#### Main Users: Admin

This menu is for "Country Admin" to manage all designated user accounts and profiles. There are three (3) main functions under the "Manage User" menu as follows:

- 1. Create a New User Account.
- 2. List of User Accounts (for editing or deleting user account).
- 3. List of User profiles (for editing or deleting user profiles).

#### A. Create a New User Account

- Select the "Create New Account" menu to create a new user account for the country user or administrator; an RFVR Create Account Form will be displayed, as shown in **Figure 15**.
- The contents of the Create Account Form are listed as shown in **Table 3**.

| Data                        | Description                                                                                                    |
|-----------------------------|----------------------------------------------------------------------------------------------------|
| Username<br>(required data) | Enter username in the textbox. The system will check the username not to duplicate any other username that exists in the database. |
|                             | <ul> <li>In case duplicated, the system show message</li> <li>Username Already Exist</li> </ul>                                    |

|                                 | <ul> <li>In case not duplicate the system show message</li> <li>OK. Username Available</li> </ul> |
|---------------------------------|---------------------------------------------------------------------------------------------------|
| Password<br>(required data)     | Click the button Click Here to Generate Password to generate a password automatically.            |
| Access Level<br>(required data) | Select access level, there are two (2) levels: "Admin" and "User or<br>Country User"              |
| Notes<br>(not required<br>data) | For input more information.                                                                       |

 Table 3. Create Account Form Description

• After entering data completed, please click "Submit" icon, the system will show popup windows to confirm in Figure 16 and then click the "ox" icon, an alert message "Success" will appear as shown in Figure 17.

| <b>RFVR - Create Account Form</b> |                                       |  |  |  |  |
|-----------------------------------|---------------------------------------|--|--|--|--|
| Username *                        | admin-dofbn                           |  |  |  |  |
| Password *                        | bpM4hgt6                              |  |  |  |  |
| Access Level *                    | Click Here to Generate Password Admin |  |  |  |  |
| Noted                             | Admin Account For Port Authority      |  |  |  |  |
|                                   |                                       |  |  |  |  |
|                                   | Submit Reset                          |  |  |  |  |

Figure 15. Create Account Form, for Creating a New User Account

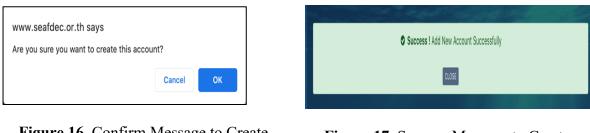

Figure 16. Confirm Message to Create Account

Figure 17. Success Message to Create Account

**PINPOINT**: However, please make sure to copy or record a username and password from the Form before clicking "Submit". Because the system will not show the password after submission the form. If user did not record or remember the password, user has to edit the in "List of User Account" menu and reset/generate a new password for this account. (See **Topic 4-B: Edit User Accounts**).

#### B. Edit / Reset Password / Delete User Accounts

- Select "List of User Accounts" menu, the list of user account page will display as shown in Figure 18. From the list there are key information such as username, level of user, status of register, country name, notes, created by and created date and edit-delete icons.
- If admin want to edit the user account, click <br/>
  Fedit icon at the last column, as shown in Figure 18.

**Noted:** the list of user accounts didn't show your account because protect human error for delete the account

| 10            | ▼ records per page |         |                   |                   |                                     |                                  |                        |                   |
|---------------|--------------------|---------|-------------------|-------------------|-------------------------------------|----------------------------------|------------------------|-------------------|
| 0. <b>1</b> 5 | USERNAME 🗢         | LEVEL 🖨 | STATUS REGISTER 🖨 |                   | ➡ NOTED <                           | CREATED BY                       | CREATED DATE           |                   |
| 1             | admin-dofbn        | Admin   | No                | Brunei Darussalam | Admin Account For Port<br>Authority | Namfon<br>TestAdminBN            | 2021-09-21<br>13:15:03 | 🖋 Edit 🗎 🛍 Delete |
|               | namfon-2           | User    | No                | Brunei Darussalam |                                     | SEAFDEC-Brunei<br>Administration | 2021-09-10<br>12:05:06 | 🖋 Edit  🛍 Delete  |
|               | admin-bn2          | Admin   | Yes               | Brunei Darussalam | test test                           | SEAFDEC-Brunei<br>Administration | 2021-09-09<br>17:13:31 | 🖋 Edit 🗎 🛍 Delete |
|               | user-bn            | User    | Yes               | Brunei Darussalam |                                     | Namfon<br>Imsamrarn              | 2021-09-09<br>08:47:56 | 🖋 Edit 🗎 🛍 Delete |
|               | admin-bn           | Admin   | Yes               | Brunei Darussalam | Namfon-Test admin bn                | Namfon<br>Imsamrarn              | 2021-09-09<br>08:47:10 | 🖋 Edit 🗎 Delete   |

Figure 18. List of User Accounts

For example, Admin wants to edit a username "admin-dofbn", click click icon, an RFVR-Edit Account Form will display. Admin can change information of user account from this form. If the user forgot the password, Admin could generate a new password from this form by clicking icon to <u>Click Here to Generate New Password</u> reset the new password, as shown in Figure 19.

| RF           | VR - Edit Account Form                                                                       |    |
|--------------|----------------------------------------------------------------------------------------------|----|
| Username     | admin-dofbn                                                                                  |    |
| Password     | Reset New Password - Please Click Button(Green color)<br>Click Here to Generate New Password |    |
| Access Level | Admin                                                                                        | •  |
| Noted        | Admin Account For Port Authority                                                             | 1. |
|              | Edit Reset                                                                                   |    |

Figure 19. Edit User Accounts Form

- For deleting the user account: from Figure 18, Admin selects a user account that wants to delete by clicking "Delete" button of at the last column as shown in Figure 18, an alert message asking for confirmation to delete the accounts as shows in Figure 20.
- Continuing with another alert message informing the "Success" for deleting the account, as shown in **Figure 21**.

| www.seafdec.or.th says Are you sure you want to delete this item | Success ! Delete Account Successfully |
|------------------------------------------------------------------|---------------------------------------|
| Cancel OK                                                        |                                       |

Figure 20. Confirm Message to Delete Account

Figure 21. Success Message to Delete Account

#### C. Edit / Delete User Profiles

- Select the "List of User Profiles" menu, a list of user profiles will display as shown in Figure 22.
- The user profiles consist of following information such username, title, fullname, gender, email, organization and country, as shows in **Figure 22**.
- Click View button to view all information of user profile as shows in Figure 23.

- If Admin wants to edit, select an account profile that want to edit, by clicking redit button at the last column as shown in **Figure 22**, the edit user profile form will display as shown in **Figure 24**.
- For deleting the user profiles list as shown in **Figure 22**, Admin selects a user profile that wants to delete by clicking "Delete" button of at the last column as shown in **Figure 22**, an alert message asking for confirmation to delete the accounts as shows **in Figure 25**.
- Continuing with another alert message informing the "Success" for deleting the account, as shown in **Figure 26**.

| 10                                   | 👻 records per p | oage    |                               |        |                  |                         |                      |              |                   |
|--------------------------------------|-----------------|---------|-------------------------------|--------|------------------|-------------------------|----------------------|--------------|-------------------|
| . <b>↓</b> <sup>1</sup> <sub>9</sub> | USERNAME 🖨      | TITLE 🖨 | FULLNAME                      |        | EMAIL 🗢          | ORGANIZATION 🖨          | COUNTRY 🖨            | VIEW PROFILE |                   |
| 1                                    | user-bn         | Ms.     | SEAFDEC-Brunei User           | Female | user2@gmail.com  | Department of Fisheries | Brunei<br>Darussalam | View         | 🖋 Edit 🗎 🗎 Delete |
|                                      | admin-bn        | Mr.     | SEAFDEC-Brunei Administration | Male   | dof.bn@gmail.com | Department of Fisheries | Brunei<br>Darussalam | View         | 🖋 Edit 👘 Delete   |

Figure 22. List of User Profiles

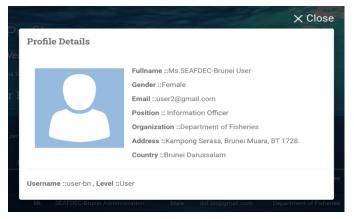

Figure 23. User Profile Details

| R              | RFVR - Edit User Profile               |  |  |  |  |
|----------------|----------------------------------------|--|--|--|--|
| Title *        | Ms.                                    |  |  |  |  |
| Fullname *     | SEAFDEC-Brunei User                    |  |  |  |  |
| Gender *       | Female v                               |  |  |  |  |
| Email          | user2@gmail.com                        |  |  |  |  |
| Position *     | Information Officer                    |  |  |  |  |
| Organization * | Department of Fisheries                |  |  |  |  |
| Address *      | Kampong Serasa, Brunei Muara, BT 1728. |  |  |  |  |
|                |                                        |  |  |  |  |
| Country *      | Required Information                   |  |  |  |  |
|                | Edit Reset                             |  |  |  |  |

Figure 24. Edit User Profile Form

| www.seafdec.or.th says<br>Are you sure you want to delete this item | Success ! Delete Account Successfully |
|---------------------------------------------------------------------|---------------------------------------|
| Cancel OK                                                           | CLOSE                                 |
|                                                                     |                                       |

Figure 25. Confirm Message to Delete Profile

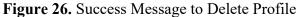

#### 5) **RFVR User Manual**

This menu is for the Country Admin to download the RFVR USER Manual.

#### 6) Related Documents

The page contained list of information material, reports and articles related about development and activities of the RFVR as shown in **Figure 27**. All users can download these electronic documents from this page.

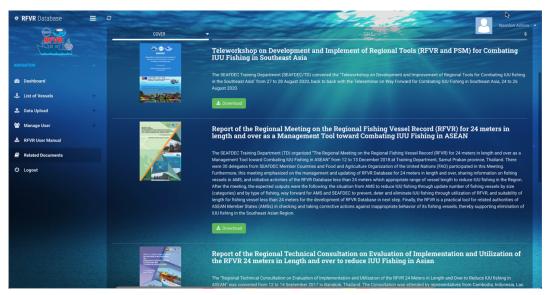

Figure 27. List of Related Documents for Download by All Users

#### 7) LOGOUT

Exit the system and back to login page

#### VII. 5 KEY FUNCTIONS/MENUS OF THE MANAGE YOUR OWN ACCOUNT

The manage your own account located in the separated section from the main menu. Refers to **Figure 2**, the manage your own account is in the  $3^{rd}$  Section of the webpage. All users (except for public user) can manage their own account via this menu. There are five (5) menus such as edit profile, change photo, change username, change password and logout as shown in **Figure 28**.

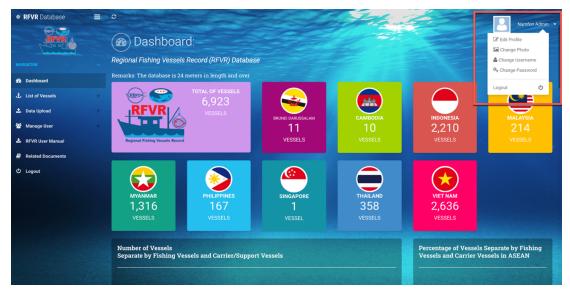

Figure 28. Manage Your Own Account Section

#### 1) Edit Profile

- Select the "Edit Profile" menu, an Edit Profile page will appear as shown in Figure 29.
- After editing is completed, click the "Edit" button then the system will show an alert message for confirmation. Click Yes to confirm or cancel to ignore as shown in **Figure 30**.
- If the user clicks "OK," a new alert "Success" message will display, then click "Close" to complete the editing as shown in Figure 31.

|                | <b>RFVR</b><br><b>CONTROL CONTROL CONTRO</b> |
|----------------|----------------------------------------------------------------------------------------------------|
| Title *        | Ms.                                                                                                    |
| Fuliname *     | Namfon Admin                                                                                                    |
| Gender *       | Female                                                                                                    |
| Email *        | namfon@seafdec.org                                                                                                    |
| Position *     | Port Officer                                                                                                    |
| Organization • | DOF                                                                                                    |
| Address        | Bandar Seri Begawan                                                                                                    |
| Country        | Brunei Darussalam * Required Information EDIT CLOSE                                                                                                    |

#### Figure 29. Edit Profile Form

| www.seafdec.or.th says                      | Success ! Edit User profile Successfully |
|---------------------------------------------|------------------------------------------|
| Are you sure you want to edit this account? |                                          |
| Cancel                                      | Close                                    |
|                                             |                                          |

Figure 30. Confirm Message to Edit Profile

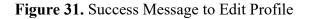

#### 2) Change Photo

This menu for changing or adding the user photograph, there are five (5) steps as follow (in **Figure 32**):

- Step 1: Click Choose File button, the popup windows show panel for select a photo from computer then click Open (see Figure 33) the photo will show in step 2.
- Step 2: Adjust the position of the photo by dragging the image to the desired position (see Figure 34).
- Step 3: Zoom in and zoom out the photo using a tool beneath the image (in Figure 35).

**Step 4:** Click Cropping Image button to accept the photo.

Step 5: Photo show on the frame and success message is appear click CLOSE button to close these windows (in Figure 36).

|   | Change Photo                                                                                             |  |
|---|----------------------------------------------------------------------------------------------------|--|
| 2 | Select image to crop:         Choose File No file chosen         Cropping Image         4         CANCEL |  |
| • | 3                                                                                                    |  |

Figure 32. Five (5) Steps in Change Photo Form

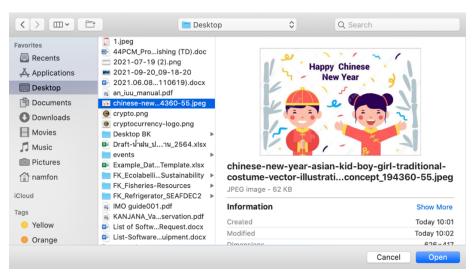

Figure 33. Popup Windows for Select a Photo

|                           | Change Photo                                                                    |  |
|---------------------------|---------------------------------------------------------------------------------|--|
| Happy Chinese<br>New Year | Select image to crop:<br>Choose File chinese-new94360-55.jpeg<br>Cropping Image |  |

Figure 34. Frame for Adjust Position Photo

| Change Photo                                                                    |  |
|---------------------------------------------------------------------------------|--|
| Select image to crop:<br>Choose File chinese-new94360-55.jpeg<br>Cropping Image |  |
| CANCEL                                                                          |  |

**Figure 35.** Tools for Zoom in – Zoom out a Photo

| Change Photo                                                                    |  |
|---------------------------------------------------------------------------------|--|
| Select image to crop:<br>Choose File chinese-new94360-55.jpeg<br>Cropping Image |  |
| <br>Success ! Change Photo Successfully<br>CLOSE                                |  |

Figure 36. Success Message

#### 3) Change Username

This menu for user to change the username by click on "Change Username" button. The system will show current username as shown in Figure 37. User has to rename on the by typing in New Username textbox.

After entering a new username, the system will check a unique username so as not duplicate to any other username that exists in the database, as shown in Figure 38.

- In case duplicate, the system show message *Husername Already Exist* OK. Username Available
- In case no duplication, the system show message

| CI             | nange Username Form    |  |  |  |  |
|----------------|------------------------|--|--|--|--|
| Username       | adminBN-namfon         |  |  |  |  |
| New Username * | Enter New Username     |  |  |  |  |
|                | * Required Information |  |  |  |  |
|                | EDIT USERNAME CLOSE    |  |  |  |  |

Figure 37. Change Username Form

| с            | hange Username Form |
|--------------|---------------------|
| Username     | adminBN-namfon      |
| New Username | DOF-BN              |
|              |                     |
|              | EDIT USERNAME CLOSE |

Figure 38. Example Change Username

#### 4) Change Password

This menu for user to change the user password, after click on "Change Password" menu, the "Change Password Form" will appear as shown in **Figure 39**. Following the instruction appeared on the Form, user has to enter the current password, a new password and retype new password.

The system required at least 8 characters including at least one lowercase letter, one uppercase letter, one numeric digit and special characters like ! # ( ); ,

|                       | RFVR<br>FVR<br>Change Password Form                                                                                                    |
|-----------------------|----------------------------------------------------------------------------------------------------|
|                       |                                                                                                    |
| Current Password *    | Enter Current Password                                                                                                    |
| New Password *        | The password must be at least 8 characters including at least one<br>lowercase letter, one uppercase letter, one numeric digit, and one special<br>character like !#\$_:();., |
|                       | Enter New Password                                                                                                    |
| Retype New Password * | Enter Retype New Password                                                                                                    |
|                       | * Required Information                                                                                                    |
|                       | EDIT PASSWORD CLOSE                                                                                                    |

Figure 39. Change Password Form

• If the created new password does not match with format as system required, the error message will alert as shown in **Figure 40**.

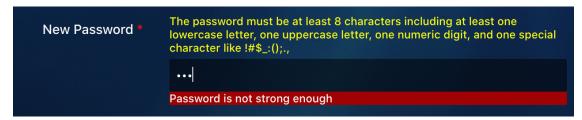

Figure 40. Error Message New Password Not Match with Format

• If the created new password match with format as system required, the message will appear as shown in **Figure 41**.

| New Password * | The password must be at least 8 characters including at least one lowercase letter, one uppercase letter, one numeric digit, and one special character like !#\$_:();., |
|----------------|----------------------------------------------------------------------------------------------------|
|                | Password strength is OK                                                                                                    |

Figure 41. Message New Password is Available

• If retype new password must match with the new password, otherwise the error message will alert, as shows in Figure 42.

| New Password *        | The password must be at least 8 characters including at least one lowercase letter, one uppercase letter, one numeric digit, and one special character like !#\$_:();., |
|-----------------------|----------------------------------------------------------------------------------------------------|
|                       | Password strength is OK                                                                                                    |
| Retype New Password * | •••••                                                                                                    |
|                       | Passwords do not match!                                                                                                    |

Figure 42. Error Message Retype New Password Mismatch with New Password

• But if both filled password are match, the message will appear as shown in Figure 43.

| he password must be at least 8 characters including at least one<br>wercase letter, one uppercase letter, one numeric digit, and one special<br>naracter like !#\$_:();., |
|----------------------------------------------------------------------------------------------------|
| assword strength is OK                                                                                                    |
| asswords match.                                                                                                    |
| <b>1</b>                                                                                                    |

Figure 43. Message Retype New Password is matched with New Password

#### 5) Logout

Exit the system and back to login page

#### VIII. HOW TO PREPARE 28KDES COUNTRY DATA IN EXCEL FILE

There are eight (8) steps for arranging the country data in the RFVR template in excel file as follow:

Step 1: Download the RFVR template in excel file format (Annex 1) as shown example in Figure 44.

| ome Ins    | ert Draw Page La                                | ayout Torritatus                     | Duta neview                          | View 🖓 Tell n        |                                                |               |               |                                   |                    |                     |                   | 🖻 Sha        | re 🖓 Commen                    |
|------------|-------------------------------------------------|--------------------------------------|--------------------------------------|----------------------|------------------------------------------------|---------------|---------------|-----------------------------------|--------------------|---------------------|-------------------|--------------|--------------------------------|
|            | date To keep up-to-date $\times \checkmark f_x$ | with security updates, f             | ixes, and improvem                   | ents, choose Check f | or Updates.                                    |               |               |                                   | ħ                  |                     |                   |              | Check for Update               |
| • •        |                                                 | F                                    | G                                    | н                    | 1                                              | J             | к             | L                                 | м                  | N                   | 0                 | Р            | Q                              |
| essel Name | Type of Fishing Gear                            | Vessel Type<br>(Refer to FAO ISSCSV) | Date of Registration<br>(dd/mm/yyyy) | Fishing License No.  | Expiry Date of Fishing<br>License (dd/mm/yyyy) | Port Register | Gross Tonnage | Unit of Gross<br>Tonnage (GRT/GT) | Length<br>(Meters) | Breadth<br>(Meters) | Depth<br>(Meters) | Engine Power | Unit of Engine Powe<br>(HP/KW) |
|            |                                                 |                                      |                                      |                      |                                                |               |               |                                   |                    |                     |                   |              |                                |
|            |                                                 |                                      |                                      |                      |                                                |               |               |                                   |                    |                     |                   |              |                                |
|            |                                                 |                                      |                                      |                      |                                                |               |               |                                   |                    |                     |                   |              |                                |
|            |                                                 |                                      |                                      |                      |                                                |               |               |                                   |                    |                     |                   |              |                                |
|            |                                                 |                                      |                                      |                      |                                                |               |               |                                   |                    |                     |                   |              |                                |
|            |                                                 |                                      |                                      |                      |                                                |               |               |                                   |                    |                     |                   |              |                                |
|            |                                                 |                                      |                                      |                      |                                                |               |               |                                   |                    |                     |                   |              |                                |
|            |                                                 |                                      |                                      |                      |                                                |               |               |                                   |                    |                     |                   |              |                                |
|            |                                                 |                                      |                                      |                      |                                                |               |               |                                   |                    |                     |                   |              |                                |
|            |                                                 |                                      |                                      |                      |                                                |               |               |                                   |                    |                     |                   |              |                                |
|            |                                                 |                                      |                                      |                      |                                                |               |               |                                   |                    |                     |                   |              |                                |
|            |                                                 |                                      |                                      |                      |                                                |               |               |                                   |                    |                     |                   |              |                                |
|            |                                                 |                                      |                                      |                      |                                                |               |               |                                   |                    |                     |                   |              |                                |
|            |                                                 |                                      |                                      |                      |                                                |               |               |                                   |                    |                     |                   |              |                                |
|            |                                                 |                                      |                                      |                      |                                                |               |               |                                   |                    |                     |                   |              |                                |
|            |                                                 |                                      |                                      |                      |                                                |               |               |                                   |                    |                     |                   |              |                                |
|            |                                                 |                                      |                                      |                      |                                                |               |               |                                   |                    |                     |                   |              |                                |

Figure 44. Example RFVR Template in Excel File for Preparing Information before Upload Data

Step 2: Prepare the country's vessel information to arrange it according to the column specified by the RFVR template only, there are thirty-two (32) columns as follow:

| No. | Column Name          | No. | Column Name                    |
|-----|----------------------|-----|--------------------------------|
| 1   | No. (Running Number) | 17  | Unit of Engine Power (HP/KW)   |
| 2   | Vessel Flag          | 18  | Shipyard                       |
| 3   | Registration No.     | 19  | Date of Launching (dd/mm/yyyy) |
| 4   | Vessel Name          | 20  | IRCS                           |
| 5   | Type of Fishing Gear | 21  | Engine Brand                   |

| 6  | Vessel Type (Refer to FAO<br>ISSCSV)           | 22 | Serial of Engine        |
|----|------------------------------------------------|----|-------------------------|
| 7  | Date of Registration(dd/mm/yyyy)               | 23 | Hull Material           |
| 8  | Fishing License No.                            | 24 | Area of Fishing         |
| 9  | Expiry Date of Fishing License<br>(dd/mm/yyyy) | 25 | Previous Name of Vessel |
| 10 | Port Register                                  | 26 | Previous Flag of Vessel |
| 11 | Gross Tonnage                                  | 27 | Name of Captain         |
| 12 | Unit of Gross Tonnage (GRT/GT)                 | 28 | Nationality of Captain  |
| 13 | Length (meters)                                | 29 | Number of Crew          |
| 14 | Breadth (meters)                               | 30 | Nationality of Crew     |
| 15 | Depth (meters)                                 | 31 | Owner Name              |
| 16 | Engine Power                                   | 32 | IMO No.                 |

Table 4. List of Columns of RFVR Template in Excel File

Step 3: Specify the vessel types following the FAO International Standard Statistical Classification of Fishery Vessels (see reference in Annex 2: ISSCFV, Rev.1, 2019) for the RFVR template please use only "Standard Abbreviation" from "Fishing Vessel Category" as see in Table 5 filling in the RFVR template in excel file as shown example in Figure 45. For fish carriers and reefers or support vessels, Admin has to input "None" in the Column: Type of Gear.

| No. | Fishing Vessel Category | Standard Abbreviation |
|-----|-------------------------|-----------------------|
| 1   | Trawlers                | ТО                    |
| 2   | Purse seiners           | SP                    |
| 3   | Seiners (other)         | SO                    |
| 4   | Dredgers                | DO                    |
| 5   | Lift netters            | NO                    |

| 6  | Gillnetters                                   | GO |
|----|-----------------------------------------------|----|
| 7  | Trap setters                                  | WO |
| 8  | Longliners                                    | LL |
| 9  | Line vessels (other)                          | LO |
| 10 | Multipurpose vessels                          | МО |
| 11 | Recreational fishing vessels                  | RO |
| 12 | Other fishing vessels                         | FX |
| 13 | Motherships                                   | НО |
| 14 | Fish carriers and reefers                     | FO |
| 15 | Support vessels                               | SA |
| 16 | Fishery research and survey vessels           | RT |
| 17 | Patrol vessels                                | РХ |
| 18 | Fishery training vessels                      | СО |
| 19 | Vessels supporting fishing related activities | VO |

 Table 5. List of Fishing Vessel Category

| X                    | Vessel Type Category                    |                          | •               | Open with 👻                          |     |                                    |                     | @ 🖶 🛪                                          |
|----------------------|-----------------------------------------|--------------------------|-----------------|--------------------------------------|-----|------------------------------------|---------------------|------------------------------------------------|
| A                    |                                         |                          |                 |                                      |     | G                                  |                     | 1.                                             |
| No.                  | Fishing Vessel<br>Category Sub-Category | Standard<br>Abbreviation | hing Gear       | Vessel Type<br>(Refer to FAO ISSCSV) | C   | te of Registration<br>(dd/mm/yyyy) | Fishing License No. | Expiry Date of Fishing License<br>(dd/mm/yyyy) |
|                      | Trawlers                                | то                       | chovy seine net |                                      |     | 9/3/2018                           | 10010               | 12/31/202                                      |
| _                    | Otter trawlers3                         |                          | chovy seine net |                                      |     | 25/8/2017                          | 18020               | 12/31/203                                      |
|                      | Pair trawlers                           |                          | chovy seine net |                                      |     | 12/10/2016                         | 10020               | 12/31/20                                       |
|                      | Beam trawlers                           |                          | chovy seine net |                                      |     | 12/12/2016                         | 10019               | 12/31/20                                       |
| _                    | Side trawlers                           |                          | chovy seine net |                                      | -   | 31/8/2018                          | 10027               | 12/31/20                                       |
|                      | Stern trawlers                          |                          | chovy seine net | t so                                 | -   | 31/7/2018                          | 9030                | 12/31/203                                      |
|                      | Trawlers nei                            |                          | -               |                                      | 1.1 |                                    |                     |                                                |
|                      | Purse seiners                           | SP                       |                 |                                      |     |                                    |                     |                                                |
|                      | Purse Seiners - American type           |                          |                 |                                      |     |                                    |                     |                                                |
| Fishing              | Purse Seiners - European type           |                          |                 |                                      |     |                                    |                     |                                                |
| vessels <sup>2</sup> | Drum seiners                            |                          |                 |                                      |     |                                    |                     |                                                |
|                      | Seiners (other)                         | so                       |                 |                                      |     |                                    |                     |                                                |
|                      | Seiners (other)                         |                          |                 |                                      |     |                                    |                     |                                                |
|                      | Seiners nei                             |                          |                 |                                      |     |                                    |                     |                                                |
|                      | Seiners nei<br>Desdoars                 |                          |                 |                                      |     |                                    |                     |                                                |
|                      | Seiners nei                             |                          |                 |                                      |     |                                    |                     |                                                |
|                      | Seiners nei<br>Deodoare<br>Dredgers nei | NO                       |                 |                                      |     |                                    |                     |                                                |

Figure 45. Sample Input Data in Vessel Type Column and Refer to ISSCFV

Step 4: Check the date format, such as date of registration, expiry date of fishing license, and launching date. The RFVR database uses dd/mm/yyyy format, for example, 28/09/2021 as shown in Figure 46.

|             | o                    | pen with 👻                           |                                      |   |                     |    | ତ 🖶 ନେ :                                       |
|-------------|----------------------|--------------------------------------|--------------------------------------|---|---------------------|----|------------------------------------------------|
|             |                      |                                      |                                      |   |                     |    |                                                |
| Vessel Name | Type of Fishing Gear | Vessel Type<br>(Refer to FAO ISSCSV) | Date of Registration<br>(dd/mm/yyyy) |   | Fishing License No. |    | Expiry Date of Fishing License<br>(dd/mm/yyyy) |
| ND          | Anchovy seines net   | SO                                   | 9/3/2018                             |   | 10                  | 10 | 12/31/2021                                     |
| ND          | Anchovy seines net   | SO                                   | 25/8/2017                            |   | 11                  | 20 | 12/31/2021                                     |
| ND          | Anchovy seines net   | SO                                   | 12/10/2016                           |   | 10                  | 20 | 12/31/2021                                     |
| ND          | Anchovy seines net   | SO                                   | 12/12/2016                           |   | 10                  | 19 | 12/31/2021                                     |
|             | Anchovy seines net   | SO                                   | 31/8/2018                            |   | 10                  | 27 | 12/31/2021                                     |
| ND          | Anchovy seines net   | so                                   | 31/7/2018                            |   |                     | 30 | 12/31/2021                                     |
|             |                      |                                      |                                      | 1 |                     | _  |                                                |

Figure 46. Sample Input Data in Date Column

Step 5: Fill the units of Gross Tonnage and Engine Power in separate columns. (See Figure 47, as an example).

|   |                     |                   | Г  |                                   |                    |                     |                   |             |     |                                 |          |
|---|---------------------|-------------------|----|-----------------------------------|--------------------|---------------------|-------------------|-------------|-----|---------------------------------|----------|
| ÷ | X App3_Cambodia     | _RFVR_Excel_File. | sx |                                   |                    | Ope                 | en with 👻         |             |     |                                 |          |
|   |                     |                   |    |                                   | М                  |                     |                   |             |     |                                 | R        |
| 1 | Port Register       | Gross Tonnage     |    | Unit of Gross Tonnage<br>(GRT/GT) | Length<br>(Meters) | Breadth<br>(Meters) | Depth<br>(Meters) | Engine Powe |     | Unit of Engine Power<br>(HP/KW) | Shipyard |
| 2 | L.Y.P GROUP co.,LTD |                   | D  | ND                                | 27.52              | 7.53                | 3.83              |             | 317 | HP                              | ND       |
| 3 | L.Y.P GROUP co.,LTD |                   | D  | ND                                | 24.5               | 7.5                 | 3.15              |             | 200 | HP                              | ND       |
| 4 | L.Y.P GROUP co.,LTD |                   | D  | ND                                | 25.6               | 7.2                 | 3.3               |             | 250 | HP                              | ND       |
| 5 | L.Y.P GROUP co.,LTD |                   | D  | ND                                | 26.7               | 7                   | 3.3               |             | 250 | HP                              | ND       |
| 6 | L.Y.P GROUP co.,LTD |                   | D  | ND                                | 24.36              | 7.85                | 3.05              |             | 250 | HP                              | ND       |
| 7 | L.Y.P GROUP co.,LTD |                   | D  | ND                                | 24.8               | 7.3                 | 3                 |             | 559 | HP                              | ND       |
| 8 |                     | 2                 |    |                                   |                    |                     |                   |             |     |                                 |          |
|   |                     |                   |    |                                   |                    |                     |                   |             |     |                                 |          |

Figure 47. Sample Input Data in units of Gross Tonnage and Engine Power Column

Step 6: After completion of the vessel data arrangements to the RFVR Template, then save/converted the excel file to the CSV format as shown in Figure 48.

| Excel File Edit View Insert F                                                                      | Format Tools Data Window Help                       | 2                                                                                                    |                             | 👳 5 🖵 🔶 80% [4])          | Mon 22:57                            | A Q 🔇                              | ) 😑   |
|----------------------------------------------------------------------------------------------------|-----------------------------------------------------|----------------------------------------------------------------------------------------------------|-----------------------------|---------------------------|--------------------------------------|------------------------------------|-------|
| ) 🕈 🖬 ५ ण 🔻                                                                                        |                                                     | App3_Cambodia_RFVR_Exce                                                                                | el_File                     |                           |                                      |                                    |       |
| me Insert Draw Page Layout                                                                         | Formulas Data Review View                           |                                                                                                    |                             |                           |                                      | 🛓+ Sh                              | are   |
| , Cut<br>Calibri (Body) → 12<br>Copy →<br>P   Format  B I U → _ →                                  |                                                     | Save As: Cambodia_RFVR_CSV_File<br>Tags:                                                               |                             | •<br>Format               | ∑ AutoSum ▼<br>■ Fill ▼<br>✓ Clear ▼ | A<br>Z<br>Sort & Fin<br>Filter Sel | olect |
| ffice Update To keep up-to-date with securit $\mathbf{c} \times \checkmark f_{\mathbf{X}}$ Chi Tun |                                                     | Downloads                                                                                              | C A Searc                   | ch                        |                                      | Check for U                        | Jpdat |
| A B C D                                                                                            | Favorites Today                                     |                                                                                                    |                             | L                         | м                                    | N                                  |       |
| o. Vessel Flag Registration No. Vessel Narr                                                        | Applications App2_Vessel<br>Desktop Previous 7 Days |                                                                                                    |                             | Unit of Gr<br>Tonnage (GR |                                      | Breadth<br>(Meters)                | (N    |
| 1 Cambodia                                                                                         | Documents download.png                              |                                                                                                    |                             |                           | ND 27.5<br>ND 24.3                   |                                    |       |
| 2 Cambodia 08<br>3 Cambodia 00                                                                     | 🚯 Downloads 📄 Memo - Orga                           |                                                                                                    |                             |                           | ND 24.3<br>ND 25.0                   |                                    |       |
| 4 Cambodia 99                                                                                      | Movies 📄 Memo - שמשע.                               |                                                                                                    |                             |                           | ND 26.                               |                                    |       |
| 5 Cambodia 06 HACHHORK N.<br>6 Cambodia 03                                                         | Music Previous 30 Days                              |                                                                                                    |                             |                           | ND 24.3<br>ND 24.3                   |                                    |       |
|                                                                                                    | Online Locations                                    | File Form: ✓ Excel Workbook<br>Common Format<br>CSV UTF-8 (C<br>Excel Template<br>Excel 97-2004<br>PDF | s<br>omma delimited) (.csv) | Save                      |                                      |                                    |       |

Figure 48. Save File to CSV File Format

Step 7: Upload CSV files to the RFVR database system.

- from the uploading form as shown in **Figure 49**, clicks icon a new popup window displayed for selecting the uploaded file (CSV file format) from your computer, as shown in **Figure 50**.
- click **Open** the CSV file, the file name will appear on the upload form as shown in **Figure 51** and then click **Submit**

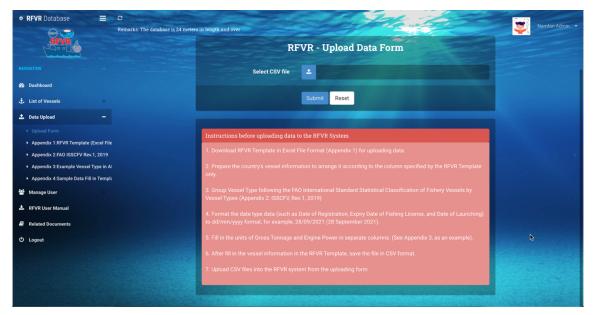

Figure 49. Upload Data Form

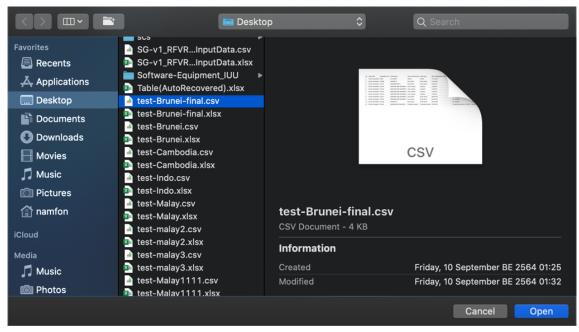

Figure 50. Popup Windows to Select CSV File from Computer

| RFVR - Upload Data Form |                         |  |  |  |  |  |  |  |  |  |  |
|-------------------------|-------------------------|--|--|--|--|--|--|--|--|--|--|
| Select CSV file         | ▲ test-Brunei-final.csv |  |  |  |  |  |  |  |  |  |  |
|                         | Submit Reset            |  |  |  |  |  |  |  |  |  |  |

Figure 51. Uploaded File Name Appears on the Upload Data Form, Ready for Submission

**Step 8:** After completion of data uploading, the system show message and show Number of Vessels in CSV Files as shown in **Figure 52**.

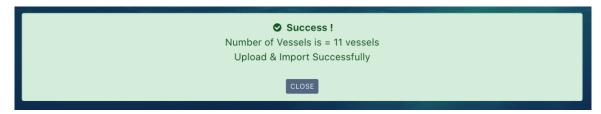

Figure 52. Success Message for Upload Data

#### Annex 1

# **RFVR Template in Excel File Format**

|           |              |                   |                        |                                      |                                         |                     |                                                |               |               |                                   |                    |                       | App1_RFVRT                     | emplate_Inpu                    | ntData - Ex | cel                               |      |              |                  |               |                 |                            |                           | N              | amfon Imsar               | nrarn N        | ⊞ -                 |            |
|-----------|--------------|-------------------|------------------------|--------------------------------------|-----------------------------------------|---------------------|------------------------------------------------|---------------|---------------|-----------------------------------|--------------------|-----------------------|--------------------------------|---------------------------------|-------------|-----------------------------------|------|--------------|------------------|---------------|-----------------|----------------------------|---------------------------|----------------|---------------------------|----------------|---------------------|------------|
| le        | Home         | Insert            | Page Layout            | Formulas                             | Data                                    | Review Vi           | ew Help                                        | 🖓 Tell        | me what y     | you want to                       | do                 |                       |                                |                                 |             |                                   |      |              |                  |               |                 |                            |                           |                |                           |                | Contract,           | <u>م</u>   |
| 5-        | ¢ -          | ÷                 |                        |                                      |                                         |                     |                                                |               |               |                                   |                    |                       |                                |                                 |             |                                   |      |              |                  |               |                 |                            |                           |                |                           |                |                     |            |
|           | -            | : ×               | √ fx                   |                                      |                                         |                     |                                                |               |               |                                   |                    |                       |                                |                                 |             |                                   |      |              |                  |               |                 |                            |                           |                |                           |                |                     |            |
| 6         | 1 0          | 0                 | 6                      | 1 A.                                 | 6                                       | н                   | ( a )                                          | 1 3           | K             | L                                 | N                  | N                     | 0 0                            | 9                               | R           | 5                                 | T 1  | U            | v                | w             | x               | Y.                         | 2                         |                | AS                        | AC             | AD                  | AE         |
| Vessel Re | a Registrati | on No. Vassel Nam | e Type of Fishing Gaar | Vessel Type<br>(Refer to FAO ISSCSV) | Date of<br>Registration<br>(dd/mm/neer) | Fishing License No. | Expiry Date of Fishing<br>License (dd/mm/yyyy) | Port Register | Gross Tennage | Unit of Gross<br>Tonnage (GRT/GT) | Length<br>(Haters) | Breadth<br>(Meters) ( | Depth<br>(Haters) Engine Power | Unit of Engine<br>Power (HP/KW) | Shipyard    | Date of Launching<br>(dd/mm/yyyy) | IRCS | Engine Brand | Serial of Engine | Hull Material | Area of Fishing | Previous Name of<br>Vessel | Previous Hag of<br>Vessel | Name of Captai | Nationality of<br>Captain | Number of Crew | Nationality of Crew | Owner Name |
|           |              |                   |                        |                                      |                                         |                     |                                                |               |               |                                   |                    |                       |                                |                                 |             |                                   |      |              |                  |               |                 |                            |                           |                |                           |                |                     |            |
|           |              |                   |                        |                                      |                                         |                     |                                                |               |               |                                   |                    |                       |                                |                                 |             |                                   |      |              |                  |               |                 |                            |                           |                |                           |                |                     |            |
|           |              |                   |                        |                                      |                                         |                     |                                                |               |               |                                   |                    |                       |                                |                                 |             |                                   |      |              |                  |               |                 |                            |                           |                |                           |                |                     |            |
|           |              |                   |                        |                                      |                                         |                     |                                                |               |               |                                   |                    |                       |                                |                                 |             |                                   |      |              |                  |               |                 |                            |                           |                |                           |                |                     |            |
|           |              |                   |                        |                                      |                                         |                     |                                                |               |               |                                   |                    |                       |                                |                                 |             |                                   |      |              |                  |               |                 |                            |                           |                |                           |                |                     |            |
|           |              |                   |                        |                                      |                                         |                     |                                                |               |               |                                   |                    |                       |                                |                                 |             |                                   |      |              |                  |               |                 |                            |                           |                |                           |                |                     |            |
|           |              |                   |                        |                                      |                                         |                     |                                                |               |               |                                   |                    |                       |                                |                                 |             |                                   |      |              |                  |               |                 |                            |                           |                |                           |                |                     |            |
|           |              |                   |                        |                                      |                                         |                     |                                                |               |               |                                   |                    |                       |                                |                                 |             |                                   |      |              |                  |               |                 |                            |                           |                |                           |                |                     |            |
|           |              |                   |                        |                                      |                                         |                     |                                                |               |               |                                   |                    |                       |                                |                                 |             |                                   |      |              |                  |               |                 |                            |                           |                |                           |                |                     |            |
|           |              |                   |                        |                                      |                                         |                     |                                                |               |               |                                   |                    |                       |                                |                                 |             |                                   |      |              |                  |               |                 |                            |                           |                |                           |                |                     |            |
|           |              |                   |                        |                                      |                                         |                     |                                                |               |               |                                   |                    |                       |                                |                                 |             |                                   |      |              |                  |               |                 |                            |                           |                |                           |                |                     |            |
|           |              |                   |                        |                                      |                                         |                     |                                                |               |               |                                   |                    |                       |                                |                                 |             |                                   |      |              |                  |               |                 |                            |                           |                |                           |                |                     |            |
|           |              |                   |                        |                                      |                                         |                     |                                                |               |               |                                   |                    |                       |                                |                                 |             |                                   |      |              |                  |               |                 |                            |                           |                |                           |                |                     |            |
|           |              |                   |                        |                                      |                                         |                     |                                                |               |               |                                   |                    |                       |                                |                                 |             |                                   |      |              |                  |               |                 |                            |                           |                |                           |                |                     |            |
|           |              |                   |                        |                                      |                                         |                     |                                                |               |               |                                   |                    |                       |                                |                                 |             |                                   |      |              |                  |               |                 |                            |                           |                |                           |                |                     |            |
|           |              |                   |                        |                                      |                                         |                     |                                                |               |               |                                   |                    |                       |                                |                                 |             |                                   |      |              |                  |               |                 |                            |                           |                |                           |                |                     |            |
|           |              |                   |                        |                                      |                                         |                     |                                                |               |               |                                   |                    |                       |                                |                                 |             |                                   |      |              |                  |               |                 |                            |                           |                |                           |                |                     |            |
|           |              |                   |                        |                                      |                                         |                     |                                                |               |               |                                   |                    |                       |                                |                                 |             |                                   |      |              |                  |               |                 |                            |                           |                |                           |                |                     |            |
|           |              |                   |                        |                                      |                                         |                     |                                                |               |               |                                   |                    |                       |                                |                                 |             |                                   |      |              |                  |               |                 |                            |                           |                |                           |                |                     |            |
|           |              |                   |                        |                                      |                                         |                     |                                                |               |               |                                   |                    |                       |                                |                                 |             |                                   |      |              |                  |               |                 |                            |                           |                |                           |                |                     |            |
|           |              |                   |                        |                                      |                                         |                     |                                                |               |               |                                   |                    |                       |                                |                                 |             |                                   |      |              |                  |               |                 |                            |                           |                |                           |                |                     |            |
|           |              |                   |                        |                                      |                                         |                     |                                                |               |               |                                   |                    |                       |                                |                                 |             |                                   |      |              |                  |               |                 |                            |                           |                |                           |                |                     |            |
|           |              |                   |                        |                                      |                                         |                     |                                                |               |               |                                   |                    |                       |                                |                                 |             |                                   |      |              |                  |               |                 |                            |                           |                |                           |                |                     |            |
|           |              |                   |                        |                                      |                                         |                     |                                                |               |               |                                   |                    |                       |                                |                                 |             |                                   |      |              |                  |               |                 |                            |                           |                |                           |                |                     |            |
|           |              |                   |                        |                                      |                                         |                     |                                                |               |               |                                   |                    |                       |                                |                                 |             |                                   |      |              |                  |               |                 |                            |                           |                |                           |                |                     |            |
|           |              |                   |                        |                                      |                                         |                     |                                                |               |               |                                   |                    |                       |                                |                                 |             |                                   |      |              |                  |               |                 |                            |                           |                |                           |                |                     |            |
|           |              |                   |                        |                                      |                                         |                     |                                                |               |               |                                   |                    |                       |                                |                                 |             |                                   |      |              |                  |               |                 |                            |                           |                |                           |                |                     |            |
|           |              |                   |                        |                                      |                                         |                     |                                                |               |               |                                   |                    |                       |                                |                                 |             |                                   |      |              |                  |               |                 |                            |                           |                |                           |                |                     |            |
|           |              |                   |                        |                                      |                                         |                     |                                                |               |               |                                   |                    |                       |                                |                                 |             |                                   |      |              |                  |               |                 |                            |                           |                |                           |                |                     |            |
|           |              |                   |                        |                                      |                                         |                     |                                                |               |               |                                   |                    |                       |                                |                                 |             |                                   |      |              |                  |               |                 |                            |                           |                |                           |                |                     |            |
|           |              |                   |                        |                                      |                                         |                     |                                                |               |               |                                   |                    |                       |                                |                                 |             |                                   |      |              |                  |               |                 |                            |                           |                |                           |                |                     |            |
|           |              |                   |                        |                                      |                                         |                     |                                                |               |               |                                   |                    |                       |                                |                                 |             |                                   |      |              |                  |               |                 |                            |                           |                |                           |                |                     |            |
|           |              |                   |                        |                                      |                                         |                     |                                                |               |               |                                   |                    |                       |                                |                                 |             |                                   |      |              |                  |               |                 |                            |                           |                |                           |                |                     |            |
|           |              |                   |                        |                                      |                                         |                     |                                                |               |               |                                   |                    |                       |                                |                                 |             |                                   |      |              |                  |               |                 |                            |                           |                |                           |                |                     |            |
|           |              |                   |                        |                                      |                                         |                     |                                                |               |               |                                   |                    |                       |                                |                                 |             |                                   |      |              |                  |               |                 |                            |                           |                |                           |                |                     |            |
|           |              |                   |                        |                                      |                                         |                     |                                                |               |               |                                   |                    |                       |                                |                                 |             |                                   |      |              |                  |               |                 |                            |                           |                |                           |                |                     |            |
| E.        | 1            | Sheet1            | +                      |                                      | 15                                      | -                   |                                                |               |               |                                   |                    |                       |                                |                                 |             |                                   |      | •            |                  | 12 21         |                 |                            |                           |                | -                         |                |                     |            |

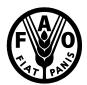

#### **Coordinating Working Party on Fishery Statistics (CWP)**

### Handbook of Fishery Statistics

# International Standard Statistical Classification of Fishery Vessels by Vessel Types (ISSCFV, Rev.1, 2019)

*Note:* The revision of the ISSCFV was initiated in 2005, further amended in 2007 and 2019, and endorsed by CWP at its 26th session in 2019<sup>1</sup>.

|                      | Fishing<br>Category | z Vessel<br>Sub-Category      | ISSCFV Code | Standard<br>Abbreviation |
|----------------------|---------------------|-------------------------------|-------------|--------------------------|
|                      | Trawlers            | Jub-Cutegory                  |             |                          |
|                      | I rawlers           |                               | 1           | то                       |
|                      |                     | Otter trawlers <sup>3</sup>   | 1.1         | OT                       |
|                      |                     | Pair trawlers                 | 1.2         | РТ                       |
|                      |                     | Beam trawlers                 | 1.3         | BT                       |
|                      |                     | Side trawlers                 | 1.4         | TS                       |
|                      |                     | Stern trawlers                | 1.5         | TT                       |
|                      |                     | Trawlers nei                  | 1.9         | ТОХ                      |
|                      | Purse seiner        | rs                            | 2           | SP                       |
|                      |                     | Purse Seiners - American type | 2.1         | SPA                      |
| Fishing              |                     | Purse Seiners - European type | 2.2         | SPE                      |
| vessels <sup>2</sup> |                     | Drum seiners                  | 2.3         | SPD                      |
|                      |                     | Purse seiners nei             | 2.9         | SPX                      |
|                      | Seiners (oth        | er)                           | 3           | SO                       |
|                      |                     | Seiners nei                   | 3.9         | SOX                      |
|                      | Dredgers            |                               | 4           | DO                       |
|                      |                     | Dredgers nei                  | 4.9         | DOX                      |
|                      | Lift netters        |                               | 5           | NO                       |
|                      |                     | Stick-held dip netters        | 5.1         | NS                       |
|                      |                     | Lift netters nei              | 5.9         | NOX                      |

<sup>&</sup>lt;sup>1</sup> Report of the Twenty-sixth Session of the Coordinating Working Party on Fishery Statistics, Rome, Italy, 15–18 May 2019 (available at <u>www.fao.org/3/ca6684en.ca6684en.pdf</u>).

More information is available under the CWP Handbook page

<sup>&</sup>lt;sup>2</sup> It was considered by the Global Record Working Group (GRWG) that this terminology is in line with international instruments such as the Port State Measure Agreement (PSMA).

<sup>&</sup>lt;sup>3</sup> CWP 26 decided to keep the subcategory "Otter trawlers" as a distinct vessel type of particular regional relevance.

|         | Gillnetters                                                                    | 6    | GO  |
|---------|--------------------------------------------------------------------------------|------|-----|
|         | Drifters                                                                       | 6.1  | GD  |
|         | Set netters                                                                    | 6.2  | GS  |
|         | Gillnetters nei                                                                | 6.9  | GOX |
|         | Trap setters                                                                   | 7    | WO  |
|         | Pot vessels                                                                    | 7.1  | WP  |
|         | Trap setters nei                                                               | 7.9  | WOX |
|         | Longliners                                                                     | 8    | LL  |
|         | Bottom longliners                                                              | 8.1  | LB  |
|         | Midwater longliners                                                            | 8.2  | LM  |
|         | Longliners nei                                                                 | 8.9  | LLX |
|         | Line vessels (other)                                                           | 9    | LO  |
|         | Jigger vessels                                                                 | 9.1  | LJ  |
| Fishing | Pole and Line vessels                                                          | 9.2  | LP  |
| vessels | Trollers                                                                       | 9.3  | LT  |
|         | Hand liner vessels                                                             | 9.4  | LH  |
|         | Line vessels nei                                                               | 9.9  | LOX |
|         | Multipurpose vessels                                                           | 10   | МО  |
|         | Purse seine/pelagic trawlers                                                   | 10.1 | MTS |
|         | Multipurpose trawlers<br>(in combination with longline, trap, gillnet, dredge) | 10.2 | MTW |
|         | Multipurpose non trawlers (longline, gillnet, trap)                            | 10.3 | MLG |
|         |                                                                                | 10.9 | MOX |
|         | Recreational fishing vessels                                                   | 18   | RO  |
|         | Recreational fishing vessels nei                                               | 18.9 | ROX |
|         | Other fishing vessels                                                          | 19   | FX  |
|         | Other fishing vessels nei                                                      | 19.9 | FXX |

|                                    | Motherships                                                | 20   | НО  |
|------------------------------------|------------------------------------------------------------|------|-----|
|                                    | Motherships nei                                            | 20.9 | НОХ |
|                                    | Fish carriers and reefers                                  | 21   | FO  |
|                                    | Refrigerated transport vessels                             | 21.1 | FR  |
|                                    | Fish carriers and reefers nei                              | 21.9 | FOX |
|                                    | Support vessels                                            | 23   | SA  |
|                                    | Bunkering tanker vessels                                   | 23.1 | SB  |
| Vessels                            | Towing vessels                                             | 23.2 | ST  |
| supporting                         | Support and auxiliary ships nei                            | 23.9 | SAX |
| fishing                            | Fishery research and survey vessels                        | 25   | RT  |
| related<br>activities <sup>4</sup> | Fishery research and survey vessels nei                    | 25.9 | RTX |
| activities                         | Patrol vessels                                             | 26   | РХ  |
|                                    | Patrol vessels nei                                         | 26.9 | PXX |
|                                    | Fishery training vessels                                   | 27   | СО  |
|                                    | Fishery training vessels                                   | 27.9 | сох |
|                                    | Vessels supporting fishing related activities              | 29   | VO  |
|                                    | Multipurpose vessels supporting fishing related activities | 29.1 | VOM |
|                                    | Vessels supporting fishing related activities, nei         | 29.9 | VOX |

<sup>&</sup>lt;sup>4</sup> It was considered by the Global Record Working Group (GRWG) that this terminology is in line with international instruments such as the Port State Measure Agreement (PSMA).

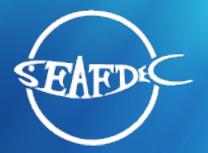

Training Department Southeast Asian Fisheries Development Center

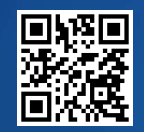

www.seafdec.or.th